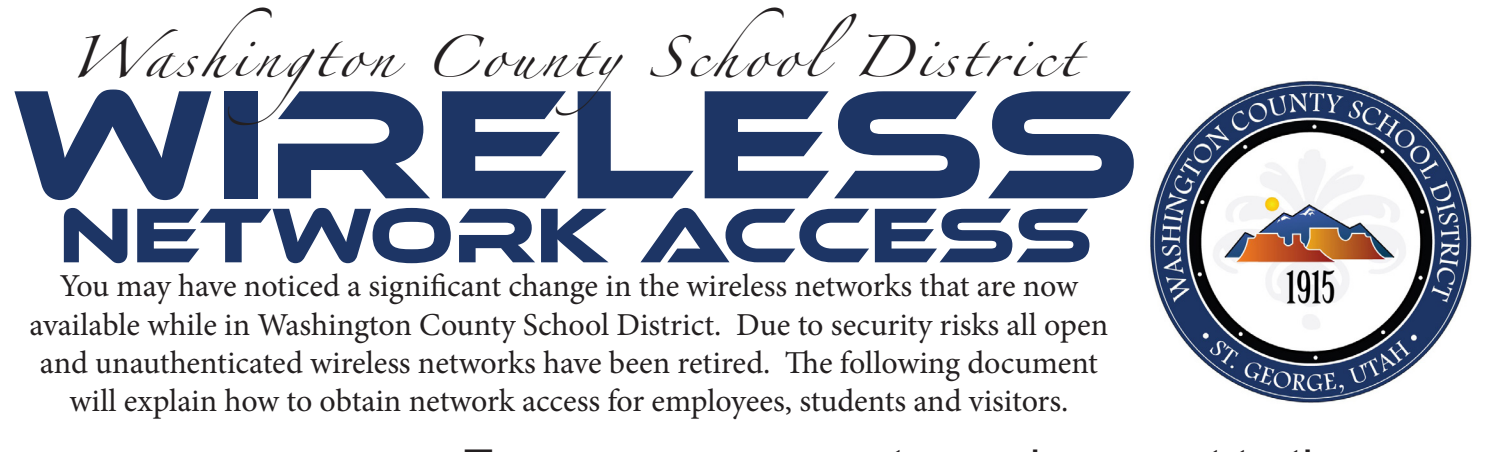

## Turn on your computer and connect to the<br>wireless network **WCSDsignon**. Once you a wireless network **WCSDsignon**. Once you are connected, open a web browser

(OR)

Use a computer that is already connected and go to https://signon.washk12.org

At signon.washk12.org you can register for an account to use the network. Students and Employees need to use their full email address "last.first@washk12.org" ONLY when registering

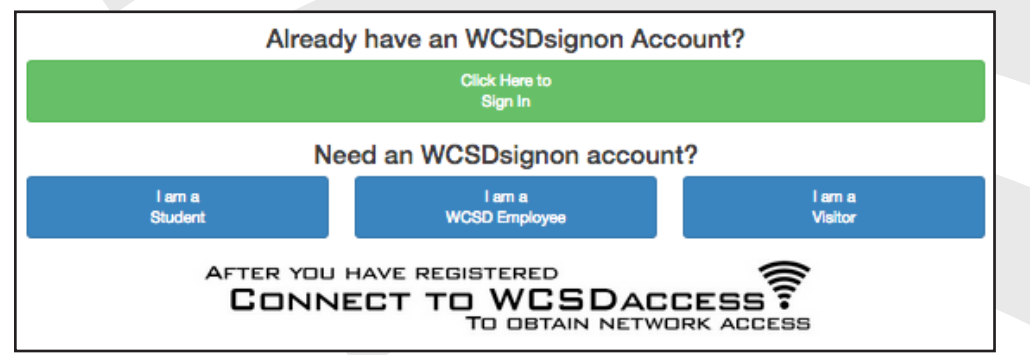

FOLLOW THE PROMPTS TO create your account

-

Once you create your account on signon, it is permanent. you will never need to repeat this STEP AGAIN.

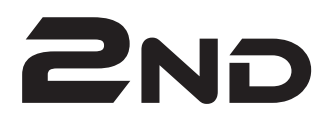

## **2ND** Connect to the wireless network **WCSDaccess**

## Use the credentials you just created at signon.washk12.org to authenticate

employee or student? Your username is your email without the @washk12.org

for example "abe.lincoln@washk12.org" would use "abe.lincoln" for his username (Your password is the same as and will be synchronized with the District Google Mail)

visitor? Your username is your cell phone number (with the area code & dashes)

> for example 435-673-3553

(Your password will be text messaged to you)

*Important Notes*

**No internet access will be given on WCSDsignon, it is for network registration only** WCSDaccess uses WPA2, AES Encryption with 802.1x Authentication using the PEAP & MS-CHAP protocols.